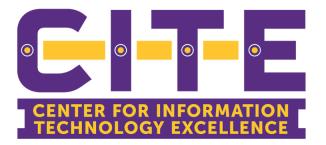

### All About Your Phone & Fax

### Desk Phone and Fax

- Check Voicemail Online and Voicemail to Email
- Cisco Jabber: Android/IOS application for cell phones and desktop clients.
- Request fax and how to send a fax.

- Computer login username
- Computer login Password

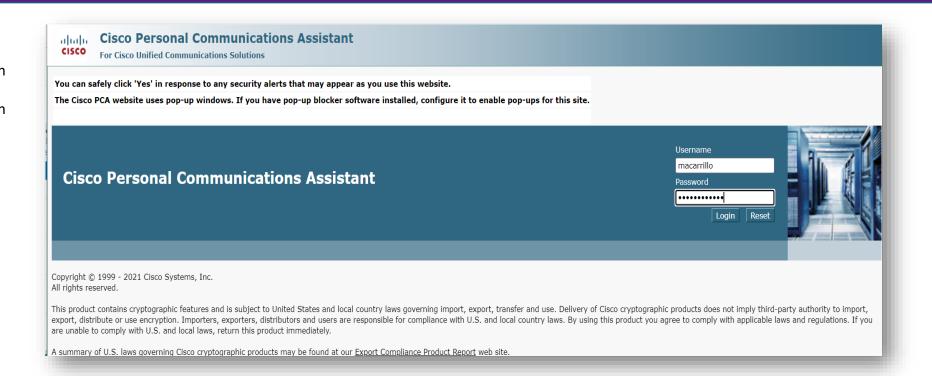

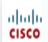

#### **Cisco Personal Communications Assistant**

Navigation Cisco PCA Home

For Cisco Unified Communications Solutions

Mary Carrillo | Log Out

Welcome to the Cisco Personal Communications Assistant

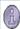

User macarrillo last logged in to this cluster on Wednesday, November 2, 2022 3:12:11 PM CDT, from 129.207.124.225

#### **Applications**

The Cisco PCA provides access to the following Cisco web tool(s):

#### **Messaging Assistant**

The Cisco Unity Connection Assistant web tool lets you customize how you and your callers interact with Cisco Unity Connection by phone. You can also use it to personalize your messaging settings -- including your recorded greetings and message delivery options -- or to set up message notification devices and create Private Lists.

#### Web Inbox

The Web Inbox lets you manage your voicemail and provides access to voicemail settings.

- Click Password
- Change PIN

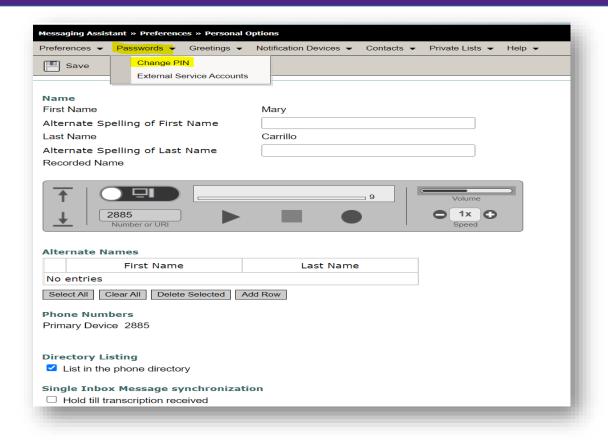

- Pin must be 6 or more numeric characters
- Click on Cisco PCA Home

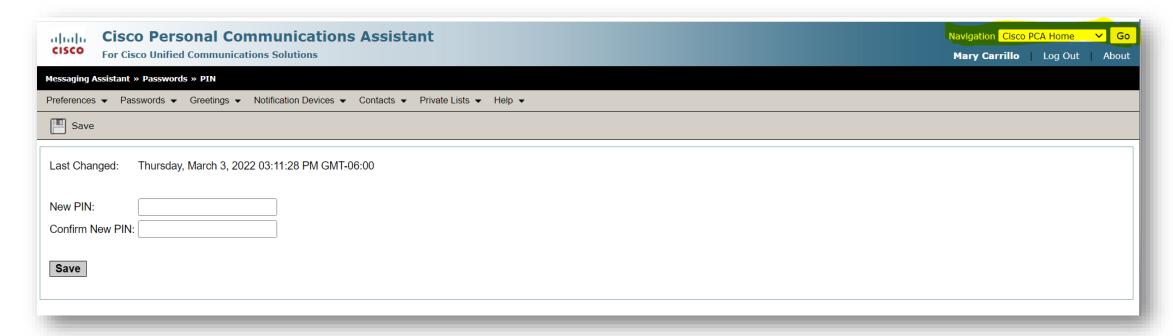

# Check your messages

- Web Inbox
- Listen and delete messages
- Delete the deleted messages
- Forward messages
- View sent messages

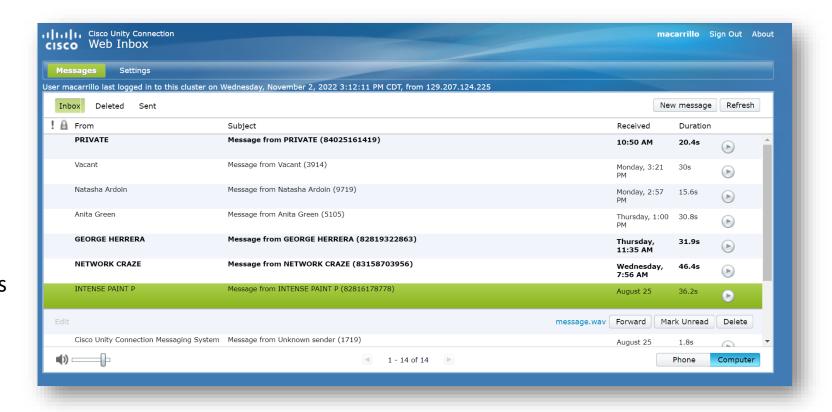

### 8851 Model

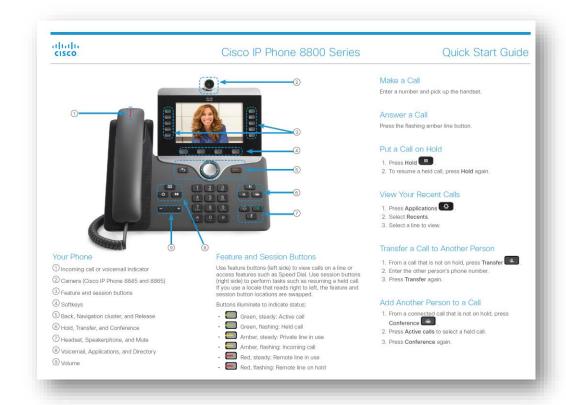

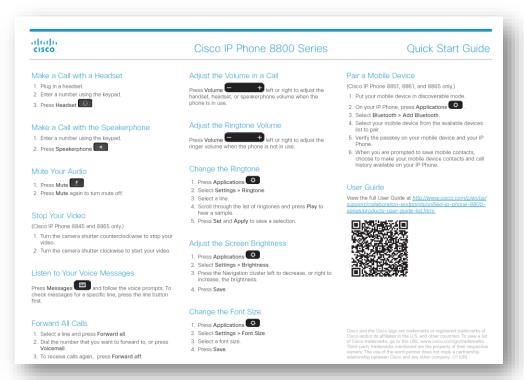

If you do not have the model shown above, please reach out to techtraining@pvamu.edu for information on your model

## Cisco Jabber

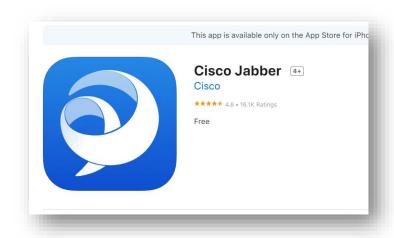

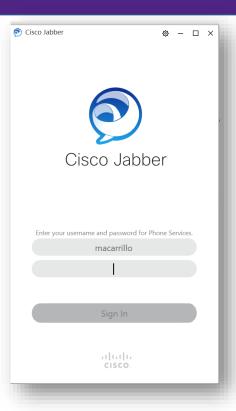

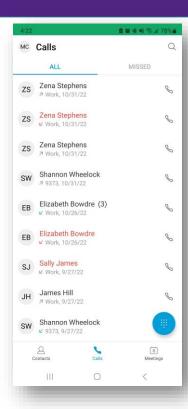

#### XMedius Fax

- https://login.xmedius.com
- Computer login username
- Computer login Password

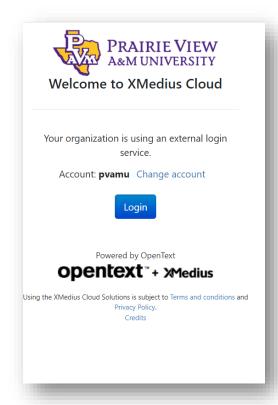

To request access for a fax number please complete the following form Telephone Service Request Form

## XMedius Fax Dashboard

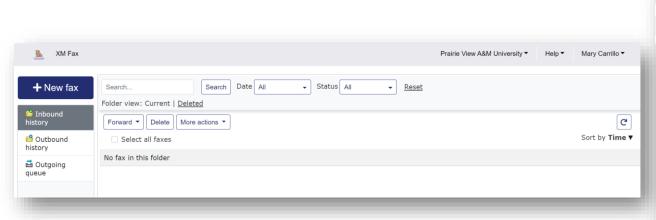

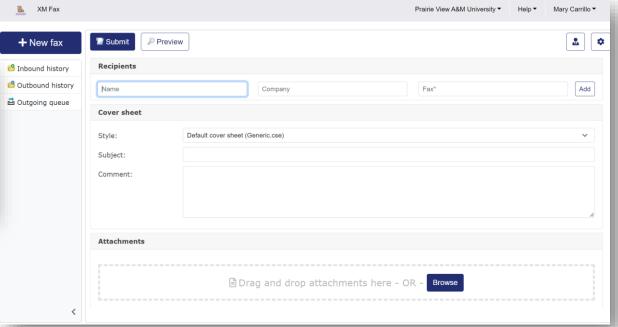